◆ローン計算にプレミア形式追加について

ローン計算に「プレミア形式」を追加しました。

プレミアファイナンシャルサービスをご利用の場合、設定を行っていただきますと、プレミア方式での 手数料計算が行われるようになります。

※自動計算された手数料につきましては、最終的に正しいかご確認をお願いいたします。

【設定方法】

ローン会社の設定 : 「メニュー」⇒「各種基本情報」⇒「システム設定」⇒「ローン会社」

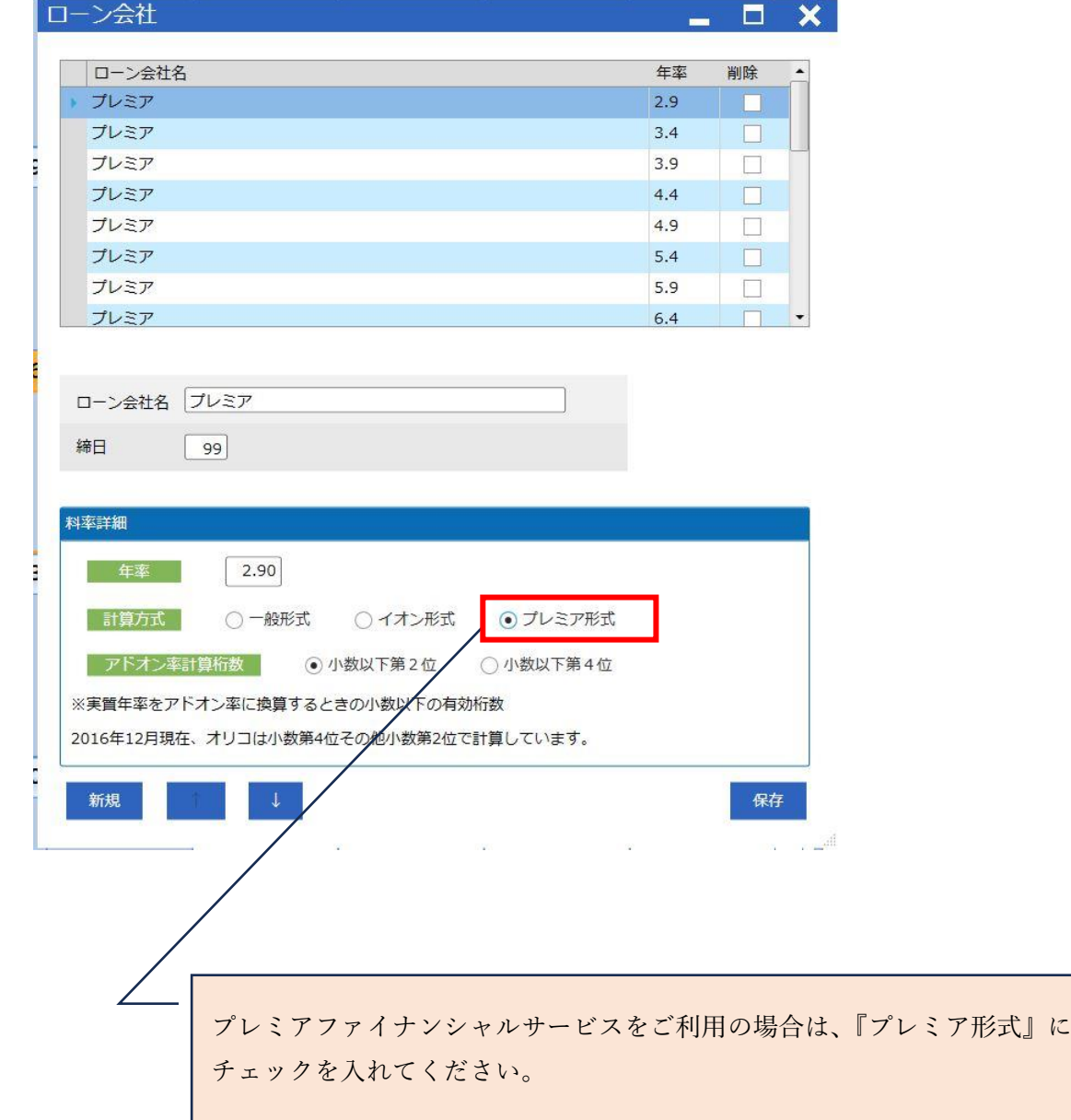